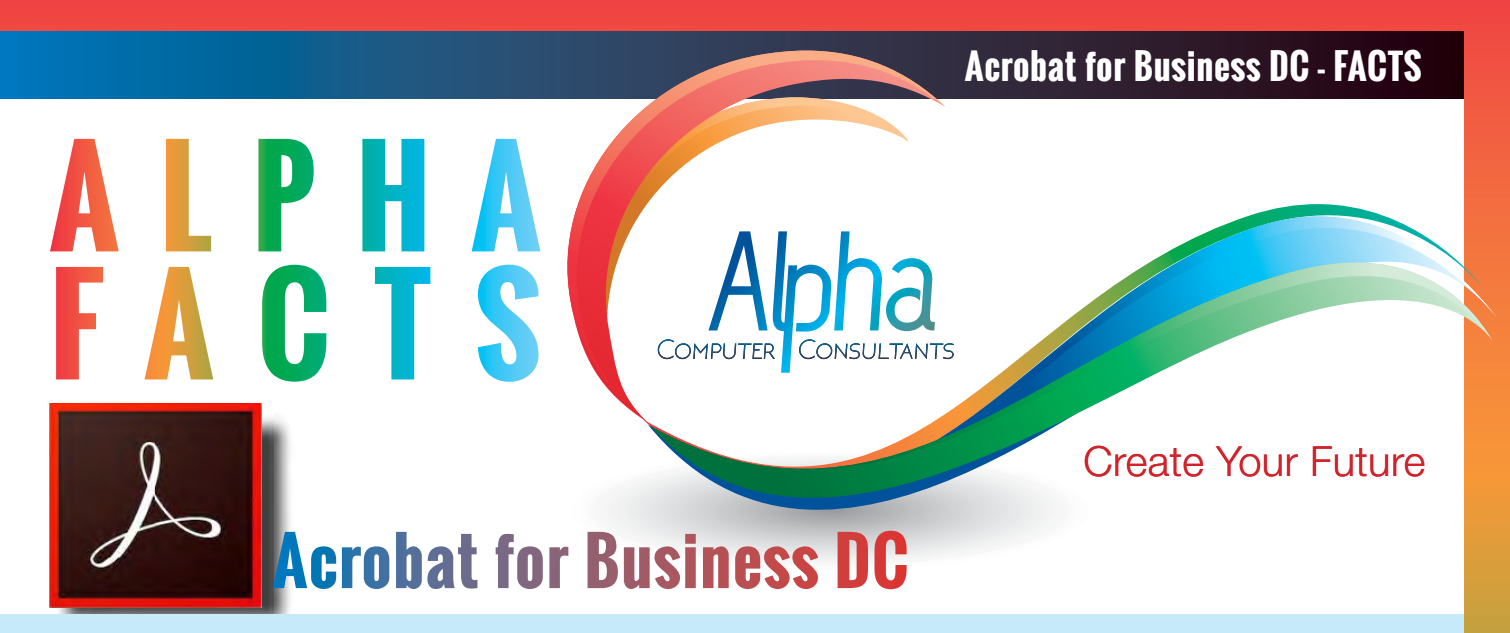

Acrobat for Business DC course provides a comprehensive look at using Acrobat to create and edit PDF documents. Efficiently use the Acrobat PDF technology to produce and enhance documents for various outputs including desktop or office printing, high-quality printing (press) and web (online). Users will produce, edit, comment on and enhance various PDF documents for business use and examine the potential of this technology for publishing distribution. The course also covers making PDFs with Office 2003, 2007, 2010 and Office for Macintosh.

**Course Prerequisites:** Competency in using applications on a PC or Macintosh is an ESSENTIAL prerequisite for this course. **Duration:** One day 9:00 am – 4:30 pm

# **Course Content**

#### **Intoduction to Adobe Acrobat**

- About Adobe Acrobat
- Acrobat Family Product Comparison
- Adobe Acrobat Components

# **The Acrobat Interface**

- Adobe Acrobat Vs Adobe Reader
- The Adobe Acrobat Professional Work Area
- The Adobe Reader Work Area
- The Home Screen
- The Tools Centre
- Opening documents
- Using the Navigation pane
- Changing the Display Theme
- Working with documents in the cloud
- Using context menus
- Toolbars
- Selecting tools
- Customising the toolbars
- **The Tools Centre**
- The Tools Pane
- Navigating in documents
- Adjusting the view of documents
- Read mode
- Moving page controls out of the toolbar
- Page layout and orientation

# **Creating PDFs in Other Application**

- Creating Adobe PDF Files
- Printing to PDF from any application
- Setting the Adobe PDF preferences (Windows)
- Using PDFMaker to convert Microsoft Office Documents to PDF
- Editing the PDFMaker conversion settings
- Converting Microsoft Office files (Mac OS)
- Converting email messages to PDFs (Windows)
- Converting Microsoft PowerPoint files (Windows)
- Microsoft Word Mail Merge to PDF
- Saving and exporting from other Adobe applications
- Converting a web page in Explorer or Firefox (Windows only)

# **Creating PDFs in Acrobat**

- Converting a file to PDF using Acrobat
- Drag and drop to create PDFs
- Converting the clipboard to a PDF file
- Using the Context Menu (Windows Only)
- Converting web pages to PDF within Acrobat
- Creating a Blank PDF
- Creating multiple PDFs from multiple files
- Advanced Adobe PDF creation using Acrobat Distiller

# **PDF Portfolios and combined PDFs**

- Combining files using Acrobat
- PDF Portfolios
- Creating a PDF Portfolio
- Add files and folders to a PDF Portfolio
- Create Folders within a PDF Portfolio
- Add web content to a PDF Portfolio
- Remove files and folders from a PDF Portfolio
- PDF Portfolio interface
- Previewing and Navigating PDF Portfolios
- Opening and Extracting files in a portfolio
- Changing the view of a portfolio
- Print PDF's in a portfolio
- Sharing and Publishing PDF Portfolios
- Combining multiple files into a single PDF document

#### **Customising PDF Settings**

- The default Adobe PDF settings
- Using the default Adobe PDF settings
- The default settings explained
- Creating custom Adobe PDF settings
- Locations of PDF settings files
- Adding custom Adobe PDF settings

# • Removing custom Adobe PDF settings

# **Converting Hardcopy Documents to PDF**

- Using a scanner to create PDF files
- Before you scan
- Scanning pages to create a PDF file
- Converting scans of pages to searchable text
- Correcting OCR errors
- Converting and enhancing camera images

# **Bookmarks and Links**

- Why use Bookmarks?
- Adding Bookmarks
- Creating new bookmarks from structure
- Editing bookmark properties
- Nested bookmarks
- Adding links to a PDF document

#### **... Bookmarks and Links**

- Creating a link
- Automatically create web links from URL's
- Editing links

### **Editing and Exporting PDF Files**

- Copying and pasting text, tables, and images
- Copying text
- Converting selected content to other formats
- Copying and saving images
- Editing PDF documents
- Editing Text & Images
- **Editing text**
- Create or add to a numbered or bulleted list
- Add new text to a PDF
- Move, rotate, or resize a text box
- Edit images or objects in a PDF
- Place an image or object into a PDF
- Move or resize an image or object
- Rotate, flip, crop (clip), or replace images and objects
- Move an image or object in front or behind other elements
- Aligning Objects
- The Align options let you align objects with other objects
- Edit an image outside of Acrobat
- Cropping pages and changing page size
- Rotating pages
- **Extracting pages**
- Moving or copying pages
- Deleting or replacing pages
- Combining Adobe PDF documents
- Inserting a clipboard selection into a PDF (Windows only)
- Saving and Exporting PDFs to other formats
- Converting PDF files to Microsoft Word
- Reducing file size

#### **Adding Comments to a PDF**

- About adding comments
- The Commenting environment
- **Sticky Notes**
- Text edit comments
- Stamping a document
- Drawing Markup tools
- Text box and Text Callout comments
- Attaching a file

#### **Adding Security to a PDF Document**

- Securing a PDF
- Restrict Editing of a PDF (password only)
- Restrict printing, editing, and copying
- Applying password security to restrict access
- Security Options
- Removing password security
- Viewing the security settings
- Applying security when creating PDF files by printing
- Applying security using PDFMaker in Microsoft Office

#### **Searching and Printing**

- Searching text
- Searching using the Find toolbar
- Searching using the Search PDF window • Printing PDF documents

#### **Appendix**

- Adobe PDF conversion settings and Automation using Watched Folders
- Transparency flattening

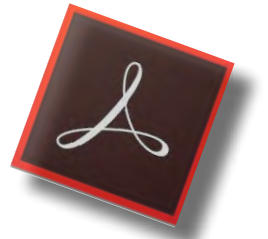

#### **Acrobat Package**

- Acrobat for Business & Acrobat **Advanced**
- 2 days
- Select your preferred dates
- Book for 5% discount
- enter code **ACRpack**

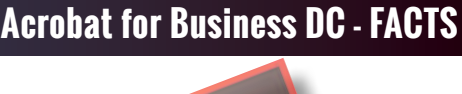

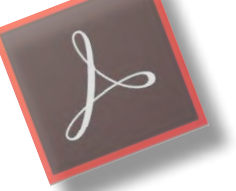

#### **Publishing Packages**

Level 1 InDesign, Illustrator and Photoshop, Integrating the Software and Acrobat for **Business** 

- 8 days
- Select your preferred dates
- Book for 5% discount
- enter code **5PubL1**

#### Level 2 InDesign, Illustrator and Photoshop and Acrobat Advanced

- 7 days
- Select your preferred dates
- Book for 5% discount
- enter code **5PubL2**

#### Level 3 InDesign, Illustrator and Photoshop and Acrobat Advanced

- $\cdot$  4 days
- Select your preferred dates
- Book for 5% discount
- enter code **5PubL3**

#### View our

# **[Training Calendar](http://www.alphacc.com.au/calendar)**

for course dates select your location

# **[Book Now !](http://www.alphacc.com.au/inc/sdetail/indesign_level_2/139/229)**

Alpha CC Courses include:

- Comprehensive course notes
- Certificate of Completion
- After course support, unlimited HELP DESK via email (for public course only)

# **[Packages](http://www.alphacc.com.au/packages) Available**

Adobe Acrobat for Business DC is offered as part of packages for users who want to attend multiple courses to achieve in depth knowledge.

**[alphacc.com.au](http://alphacc.com.au)** email [sales@alphacc.com.au](mailto:sales%40alphacc.com.au?subject=InDesign%20Level%202%20-%20Course%20enquiry)

02 9479 9701